## **How to Install VoIPstudio**

## Installing VoIPstudio

This is required for the i21 Integration to work otherwise all incoming calls will immediately go straight to voicemail. You can also use this to make calls from your PC or Mobile phone if you choose.

## **A. Windows**

- 1. Go to this link <https://voipstudio.com/en/download/>
- 2. Select what software, I will select the **For Windows**

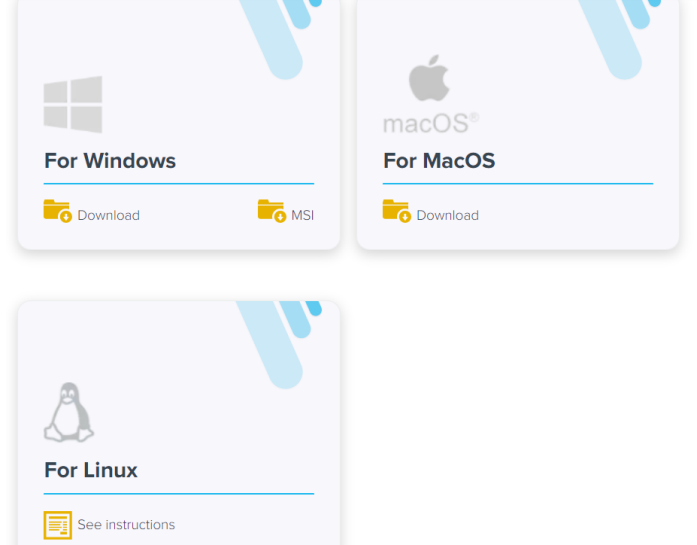

- 3. Click the **Download** button.
- 4. Once done, open the installer.
- 5. The following screen will be shown after installing the VoIPstudio application.

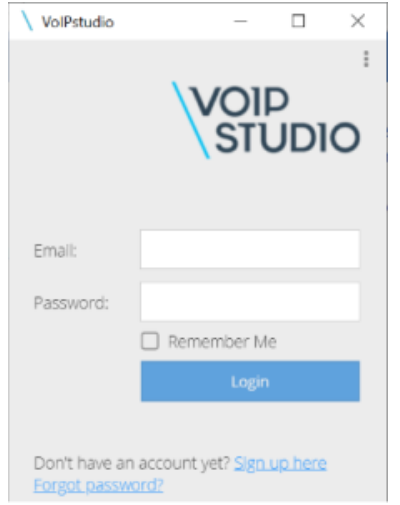

## **B. Mobile**

- 1. Go to App Store or Playstore.
- 2. 3. Download the VoIPstudio application. Open the VoIPstudio application.

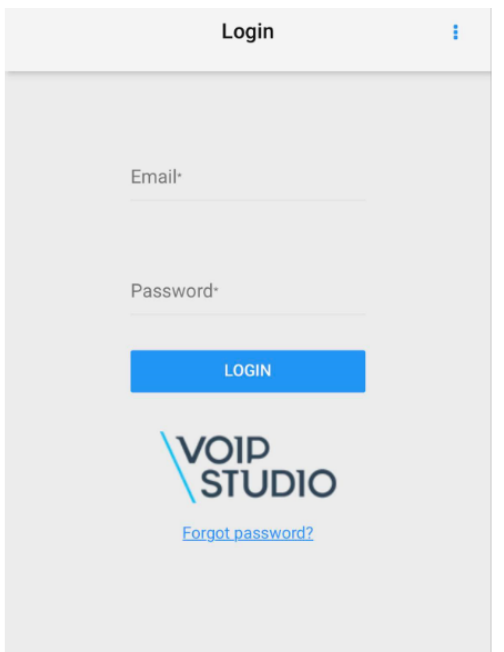

If you don't have an account yet at VoIPstudio just create a new account, see the link for the steps of the creation of a VoIPstudio account. [Create a VoIPstudio Account](https://help.irelyserver.com/display/DOC/Create+a+VoIPstudio+Account)